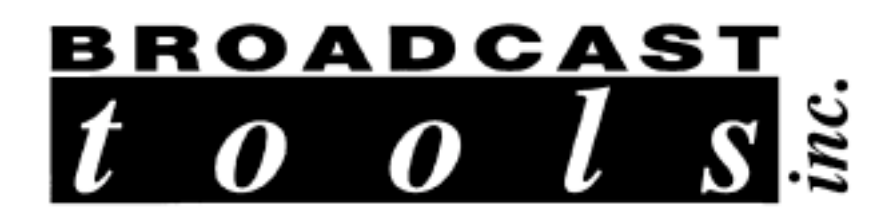

# **SRC-8A**

# **Serial Remote Control**

**Installation Manual**

Copyright © 1996 - 2001 by Broadcast Tools, Inc. All rights reserved. Except as permitted under the United States Copyright Act of 1976, no part of this document may be reproduced or distributed without permission

All specifications and features for this product are subject to change without notice.

*Manual update: 09/25/2001*

**SRC-8A Serial Remote Control Installation Manual Broadcast Tools, Inc.**

## **INTRODUCTION**

Thank you for your purchase of a Broadcast Tools, Inc., (SRC-8) Serial Remote Control. We're confident that this product will give you many years of dependable service. This manual is intended to give you all the information needed to install and operate the unit.

✎ **NOTE:** This manual should be read thoroughly before installation and operation.

## **SAFETY INFORMATION**

Only qualified personnel should install broadcast Tools products. Incorrect or inappropriate use and/or installation could result in a hazardous condition.

Broadcast Tools Products, as with any electronic device, can fail without warning. Do not use this product in applications where a life threatening condition could result due to failure.

## **WHO TO CONTACT FOR HELP**

If you have any questions regarding your product, or you need assistance, please contact your distributor, from whom you purchased this equipment or Broadcast Tools, Inc. If you would like more information about Broadcast Tools, Inc., products, you may reach us at:

> **Broadcast Tools, Inc. 131 State Street**

**Sedro-Woolley, WA 98284-1540 USA Voice 360 . 854 . 9559 Fax 360 . 854 . 9479 Internet Home Page www.broadcastools.com E-mail bti@broadcasttools.com**

Thank you for choosing Broadcast Tools!

**SRC-8A Serial Remote Control Installation Manual Broadcast Tools, Inc.**

## **General Description**

The SRC-8A provides 8 remote relay, via the data channel of the Moseley or most of the digital STL system. The SRC-8A may also be used with dedicated modems from 1200 to 9600 baud. The SRC-8A consists of two units. The SRC-8T, which is located at the Origination end (Studio), and the SRC-8R that is at the receiving end (Transmitter site). Both units look identical and may be mounted within 20 feet of the DSP-6000 or similar equipment. Each unit is supplied with a 9 or 12 volt ac wall transformer, modular cord and a modular 9 or 25 pin D-sub adapter. The units allow up to 8 opto-isolated inputs on the SRC-8T and 8 SPST relays on the SRC-8R.

### **INSTALLING THE SRC-8A**

The SRC-8A connection to the serial port of the DSP-6000 is through the modular/9 pin D-sub adapter supplied with each end. Connect one end of the modular cable to the SRC-8A's modular jack labeled "RS-232" and the other to the 9 pin "D" connector on the DSP-6000 or data port via the modular/D-sub adapter. Looking at the front of the SRC-8A, the connection from the wall transformer is made on the far right hand side.

Relay connections on the SRC-8R are via a clamp style wire captive terminals located at the front of the unit. Connections made to the clamp style wire captive terminal strip should be made using 22 AWG or smaller solid or stranded wire. Strip off approximately 3/16" from the connection end of the wire, push the white lever just to the rear of the terminal strip connections towards the inside-rear of the SRC-8A. While continuing to push the lever, insert the bare wire end into the open orange hole at the desired connection point. Releasing pressure on the white lever will then clamp the wire into its connection. The relays are denoted as K1 for Relay 1 Normally Open, K1 for Relay 1 Common (wiper). This convention holds true for all eight relays.

## **For safety, do NOT connect 120 Volt circuits to the relays.**

The inputs on the SRC-8T are provided with the same connectors as the SRC-8R. The inputs are polarity sensitive, opto-isolated and factory configured for "DRY" inputs. These terminals may be connected to any pair of switch contacts, such as external relays, switches, etc. The inputs may also be connected to external open-collector circuits or 5 to 24 vdc signals. Follow the jumper layout for wet inputs.

**SRC-8A Serial Remote Control Installation Manual Broadcast Tools, Inc.**

# **Programming and Operation**

The Broadcast Tools SRC-8A may be programmed via jumpers on each unit. The factory set-up is as follows.

- J8/9 jumpers removed, baud rate is set to 9600 baud.
- All inputs set for "DRY" closures.

Note: Please refer to the jumper/layout sheet provided.

### **SPECIFICATIONS**

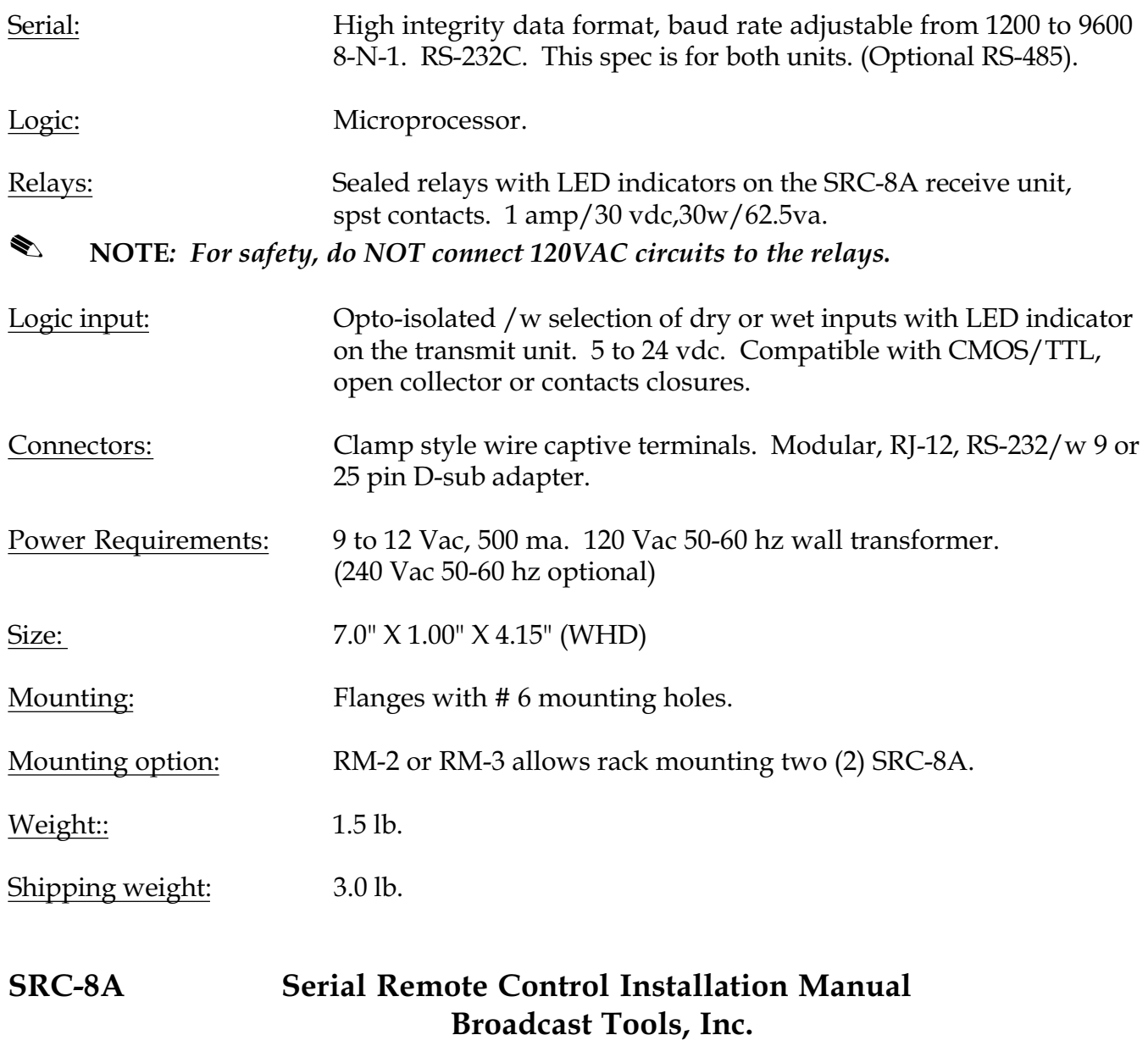

It is always best to bench test a leased line configuration. It is much easier to make configuration changes when the modems are connected to each other in the same room rather than when they two miles apart.

Below is a list of what needs to be done to set up both modems for leased line connections. This document assumes you have two Courier V.34 modems with the current firmware revision.

The leased line should be an Analog 2 wire full duplex with no conditioning. The modems transmit at -9dbm and will receive anywhere between -9dbm and -46dbm.

Line Specifications:

- 3002 type D circuit 2 wire connectors at each end of Leased Line.
- Full duplex (both ends can transmit and receive at the same time).
- Not mandatory but a Class A test to check the line from point to point (there may be a charge for this by the phone company).
- For dedicated line (the standard phone line included w/modem) the limit is 5 (five) miles. Otherwise, if the line is true leased line with power provided by the Telco Central Office, then there is no limit on length.
- No echo suppression.
- No line conditioning.
- Voice grade line.

**NOTE:** Lease line must be a 2-wire line, not 4-wire and not a digital line.

- 1. Connect the modem to a computer running communications software in terminal mode (i.e., HyperTerminal or Windows Terminal). Configure the communications software to match the data bit construction of the device/computer that the modem will be connected to when it is on the leased line. Data bit construction refers to the port speed or baud rate, parity, data bits and stop bits.
- 2. Put DIPswitches 3,5, 8 and 10 down to set them in the on position for both modems. This will load the factory defaults.
- 3. If the computer system the modem will be connected to will be using *Hardware Flow Control* then type the following in your communications software or terminal: (Use this one) **AT&F&B0&H0&I0&K0&N6&R1&S0&L1&W <enter>**
- 4. Modem 1 is the Answer Modem. Change the DIPswitches on Modem 1 so that 1 and 4 are down to set them in the on position and all other are up or off.

Modem 2 is the Originate Modem. Change the DIP switches on Modem 2 so that 1, 4, and 5 are down to set them in the on position and all others are up. Put the Originate modem at the studios.

5. Power off both modems. Connect one of the phone cables that comes shipped with the modems from the RJ11 jack labeled "JACK" on Modem 1 into RJ11 jack labeled "JACK" on the Modem 2. These are the Telco jacks on the modems, which are closest to the RS-232 cable connector.

6. Power on both modems. The modems will begin handshaking and connect. Ensure that this configuration works with the software you plan to use with your leased line configuration. Finally, take the modems to the actual leased line for installation.

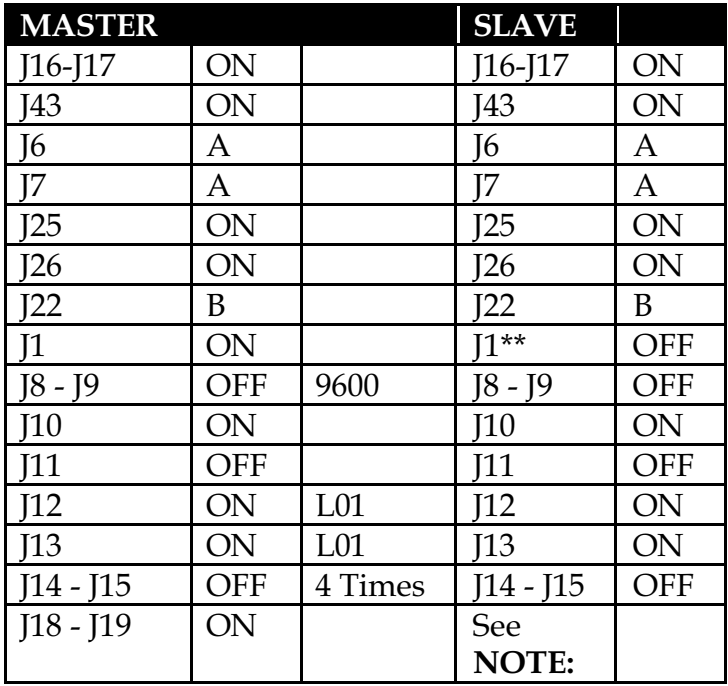

## **SRC-8A Half/Full Duplex**

One Way

**NOTE:** Same configuration as the Master except when back to back testing; then one must be J18 - J19 while the other is J20 - J21.

\*\* No jumpers on J1,2,3 for half duplex. Jumper on J2 for full duplex as slave.

Use the supplied "V-25" male 25 pin D-Sub to modular adapter. Configure the adapter as

follows: **Pin 2 = Yellow Pin 3 = Green Pin 7 = Red** 

### *BROADCAST TOOLS, INC.* **LIMITED WARRANTY AND REMEDIES**

#### **LIMITED WARRANTY**

The term "Buyer" as used in this document refers to and includes both (but only) (a) any person or entity who acquires such an item for the purpose of resale to others (i.e., a dealer or distributor of an item), and (b) the first person or entity who acquires such an item for such person's or entity's own use.

Broadcast Tools warrants to each Buyer of any item manufactured by Broadcast Tools that the item will be free from defects in materials and workmanship at the time its is shipped by Broadcast Tools if the item is properly installed, used and maintained.

### **EXCLUSIVE REMEDIES**

If Broadcast Tools is notified of in writing of a failure of any item manufactured by Broadcast Tools to conform to the foregoing Limited Warranty within one (1) year following the date of the Buyer's acquisition of the item, and if the item is returned in to Broadcast Tools in accordance with Broadcast Tools' instructions for confirmation by inspection of the defect (which at Broadcast Tools' election may include, without limitation, a requirement that the Buyer first obtain a Return Authorization number from Broadcast Tools, that the Buyer furnish proof of purchase in the form of an invoice and/or receipt, and that the Buyer prepay all freight charges associated with any return of the item to Broadcast Tools using such freight service as Broadcast Tools reasonably may specify), Broadcast Tools will repair or replace the defective item, or will refund the purchase price paid by the Buyer for the item. Broadcast Tools shall have the exclusive right to choose between these alternative remedies.

### **NO OTHER WARRANTIES OR REMEDIES**

**TO THE MAXIMUM EXTENT PERMITTED BY APPLICABLE LAW, BROADCAST TOOLS AND ITS SUPPLIERS DISCLAIM ALL OTHER WARRANTIES, EITHER EXPRESS OR IMPLIED, INCLUDING BUT NOT LIMITED TO IMPLIED WARRANTIES OF MERCHANTABILITY OR FITNESS FOR A PARTICULAR PURPOSE; AND THE FOREGOING ALTERNATIVE REMEDIES SHALL BE EXCLUSIVE OF ALL OTHER REMEDIES. THIS LIMITED WARRANTY GIVES YOU SPECIFIC LEGAL RIGHTS. YOU MAY HAVE OTHER RIGHTS, WHICH VARY FROM STATE/JURISDICTION TO STATE/JURISDICTION.**

### **NO LIABILITY FOR CONSEQUENTIAL DAMAGES**

TO THE MAXIMUM EXTENT PERMITTED BY APPLICABLE LAW, NEITHER BROADCAST TOOLS NOR ANY OF ITS SUPPLIERS SHALL HAVE ANY LIABILITY FOR ANY SPECIAL, INCIDENTAL, INDIRECT, CONSEQUENTIAL OR PUNITIVE DAMAGES WHATSOEVER (INCLUDING, WITHOUT LIMITATION, ANY DAMAGES FOR LOST PROFITS, BUSINESS INTERRUPTION, LOSS OF DATA OR INFORMATION, COST OF CAPITAL, CLAIMS OF CUSTOMERS, OR ANY OTHER PECUNIARY LOSS) ARISING OUT OF THE USE OF OR THE INABILITY TO USE ANY ITEM SUPPLIED BY BROADCAST TOOLS), EVEN IF BROADCAST TOOLS HAS BEEN ADVISED OF THE POSSIBILITY OF SUCH DAMAGES HAVE ANY LIABILITY FOR ANY SPECIAL, INCIDENTAL, CONSEQUENTIAL, EXEMPLARY OR PUNITIVE DAMAGES. THIS LIMITATION OF LIABILITY APPLIES WHETHER A CLAIM IS ONE ALLEGING BREACH OF A CONTRACT OR WARRANTY, NEGLIGENCE OR OTHER TORT, FOR THE VIOLATION OF ANY STATUTORY DUTY, THE FAILURE OF ANY LIMITED OR EXCLUSIVE REMEDY TO ACHIEVE ITS ESSENTIAL PURPOSE, OR ANY OTHER CLAIM OF ANY NATURE. BECAUSE SOME STATES AND JURISDICTIONS DO NOT ALLOW THE EXCLUSION OR LIMITATION OF LIABILITY FOR INCIDENTAL OR CONSEQUENTIAL DAMAGES, THIS LIMITATION MAY NOT APPLY TO YOU.

> Broadcast Tools, Inc. 131 State Street

Sedro-Woolley, WA 98284-1540 USA Voice 360 . 854 . 9559 Fax 360 . 854 . 9479